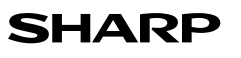

## **DEUTSCH**

WISSENSCHAFTLICHER RECHNER

# MODELL **EL-501T**

## **BEDIENUNGSANLEITUNG**

#### **EINLEITUNG**

- Besten Dank für den Erwerb dieses wissenschaftlichen Rechners von SHARP, Modell EL-501T.
- Diese Anleitung sollte als Referenz gut aufbewahrt werden.
- Hinweise:
- Die Schreibweise auf der Seite mit den Anwendungsbeispielen folgt der englischen Konvention und verwendet einen Punkt als Dezimalpunkt. • Dieser Schulrechner verwendet einen Punkt als Dezimalpunkt.

#### **Betriebshinweise**

- Den Rechner nicht in der hinteren Hosentasche herumtragen, da er beim Hinsetzen beschädigt werden kann. Das Display ist aus Glas und daher besonders empfindlich. • Den Rechner vor extremer Hitzeeinwirkung, wie z.B. auf dem Armaturenbrett
- eines Fahrzeugs oder neben einem Heizgerät, schützen. Vermeiden Sie weiterhin besonders feuchte oder staubige Umgebungen.
- Da dieses Produkt nicht wasserdicht ist, sollten Sie es nicht an Orten benutzen oder lagern, die extremer Feuchtigkeit ausgesetzt sind. Schützen Sie das Gerät vor Wa-sser, Regentropfen, Sprühwasser, Saft, Kaffee, Dampf, Schweiß usw., da der Eintritt von irgendwelchen Flüssigkeiten zu Funktionsstörungen führen kann.
- Mit einem weichen, trockenen Tuch reinigen. Keine Lösungsmittel oder feuchte Tücher verwenden.
- Den Rechner nicht fallen lassen und keine Gewalt anwenden.
- Die Batterien niemals in offenes Feuer werfen.
- Die Batterien außerhalb der Reichweite von Kindern aufbewahren.
- Aus Gesundheitsgründen sollten Sie dieses Gerät nicht für eine längere Zeitdauer verwenden. Wenn Sie das Gerät für eine längere Zeitdauer verwenden müssen, sollten Sie Ihre Augen, Hände, Arme und den ganzen Körper zwischendurch imme wieder ausruhen (etwa 10–15 Minuten pro Stunde).
- Wenn Sie bei der Verwendung dieses Gerätes Schmerzen oder Müdigkeit verspüren, beenden Sie die Verwendung sofort. Wenn die Beschwerden längere Zeit auftreten, suchen Sie bitte einen Arzt auf.
- Produktverbesserungen dieses Gerätes, einschließlich des Zubehörs, bleiben ohne Vorankündigung vorbehalten.

#### **HINWEIS**

- SHARP empfiehlt Ihnen, separat schriftliche Aufzeichnungen aller wichtigen, im Taschenrechner gespeicherten Daten zu erstellen. Unter bestimmten Umständen können Daten in praktisch jedem elektronischen Speicher verlorengehen oder geändert werden. Daher übernimmt SHARP keine Haftung für Daten, die aufgrund von falscher Verwendung, Reparaturen, Defekten, Batteriewechsel, Verwendung nach Ablauf der angegebenen Batterielebensdauer oder aus irgendwelchen anderen Gründen verlorengehen oder anderweitig unbrauchbar werden. • SHARP übernimmt keine Verantwortung oder Haftung für irgendwelche zufälligen oder aus der Verwendung folgenden wirtschaftlichen oder sachlichen Schäden, die aufgrund der falschen Verwendung bzw. durch Fehlfunktionen dieses Gerätes und dessen Zubehör auftreten, ausgenommen diese Haftung ist gesetzlich festgelegt.
- ♦ Den RESET-Schalter (auf der Rückseite) in den folgenden Fällen mit der Spitze eines Kugelschreibers oder eines ähnlichen Gegenstandes eindrücken:
- Wenn der Rechner zum ersten Mal verwendet wird.
- Nach dem Auswechseln der Batterie.
- Um den gesamten Speicherinhalt zu löschen.

• Wenn eine Betriebsstörung auftritt und keine der Tasten mehr funktioniert. Verwenden Sie keine Gegenstände mit zerbrechlichen oder scharfen Spitzen.

Beachten Sie, dass beim Drücken des RESET-Schalters alle gespeicherten Daten verloren gehen.

Falls eine Wartung des Rechners notwendig ist, sollte nur ein SHARP-Händler, eine von SHARP empfohlene Servicestelle oder ein SHARP-Kundendienst diesen Service vornehmen.

#### **Feste Hülle**

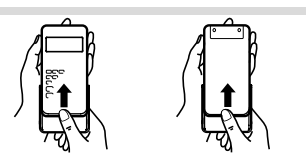

#### **ANZEIGE**

# 

Mantisse Exponent • Während der Verwendung werden nicht alle Symbole gleichzeitig angezeigt.

- Dieser Rechner zeigt normalerweise nur die Mantisse an, wenn der Wert sich innerhalb des Bereiches von ±0.000000001 bis ±99999999999 befindet. In allen anderen Fällen wird die Anzeige als wissenschaftliche Notation dargestellt. Die Anzeigeart
- kann je nach der Art der Berechnung geändert werden.<br>**2ndF** : Erscheint, wenn (<u>2ndF)</u> gedrückt wurde. Die in gleicher Farbe gekenn-
- zeichneten Funktionen sind jetzt aktiviert. **HYP** : Zeigt an, dass (hyp.) gedrückt wurde; die hyperbolischen Funktionen
- sind aktiviert. Wenn (<u>2ndF) ∞bye</u>) gedrückt werden, erscheinen die<br>Symbole "**2ndF HYP**" auf der Anzeige; die inversen hyperbolischen Funktionen sind jetzt aktiviert. **( )** : Erscheint, wenn eine Klammerrechnung durch Drükken von (
- ausgeführt wird. **DEG / RAD / GRAD** : Zeigt die Winkeleinheit an. Springt bei Drükken von (DRG)
- jeweils in die nächste Winkeleinheit um. Die Vorgabeeinstellung ist DEG.
- **CPLX**: Zeigt an, dass (2ndF) (CPLX) gedrückt wurde. Berechnungen mit
- komplexen Zahlen ist gewählt.<br>|: Zeigt an, dass <u>@ndF) (swa</u>r) gedrückt wurde. Statistische Berechnungen ist gewählt.
- b: Zeigt an, dass **@edrucktivurde. Binärsystem ist gewählt.** : Zeigt an, dass <u>@ndF)(►ocr)</u> gedrückt wurde. Oktalsystem ist gewählt.<br>I: Zeigt an, dass <u>@ndF)(►)</u>e⊠ gedrückt wurde. Hexadezimalsystem ist gewählt

Zeigt an, dass ein Wert im unabhängigen Speicher gespeichert wurde. Erscheint bei Erkennen eines Fehlers.

> : :

A  $[2ndF]$   $\pi$  **Speicherberechnungen 6** Der Taschenrechner verfügt über einen unabhängigen Speicher. Verfügbar im Normal-

• Der unabhängige Speicher wird durch Betätigen der folgenden drei Tasten angezeigt:

• Werte können zu einem existierenden Speicherwert addiert oder von diesem subtrahiert werden. Beim Subtrahieren einer Zahl vom Speicherwert drücken Sie

• Der Speicherinhalt bleibt auch dann erhalten, wenn der Rechner ausgeschaltet ist. Abgespeicherte Werte bleiben auf diese Weise so lange erhalten, bis sie geändert

**Kettenrechnungen 7** • Bei diesem Rechner kann das Ergebnis einer Berechnung sofort für die nächste

• Das Ergebnis der vorhergehenden Berechnung wird nach Eingabe weiterer Rech-

**Zeitberechnungen, dezimale und sexagesimale Berechnungen 8** Dieser Rechner führt sowohl die Dezimal zu Sexagesimal-, als auch die Sexagesimal zu Dezimal-Umrechnung aus. eiterhin können die vier Grundrechenarten und Speicherberechnungen mit dem sexagesimalen System ausgeführt werden. Die Notation von sexagesimalen Zahlen ist wie folgt:<br> $12^{\circ}34^{\circ}56$ . 78"

Winkelgrad Winkelminute Winkelsekunde Hinweis: Wenn eine Berechnung bzw. des Resultat einer Umrechnung konvertiert

**Koordinaten-Umwandlungen 9** • Vor der Durchführung einer Berechnung ist eine Winkeleinheit zu wählen.

 $P(x, y)$ 

 $\rightarrow$  X

**Modifizierungsfunktion 10** Bei diesem Rechner werden Rechenergebnisse intern in der wissenschaftlichen Notation mit bis zu 12 Stellen für die Mantisse berechnet. Die Darstellung der Ergebnisse erfolgt allerdings nach der zugewiesenen Anzeigeart und Anzahl der Dezimalstellen; die internen Ergebnisse stimmen daher nicht unbedingt mit den dargestellten Ergebnissen überein. Mit der Modifizierungsfunktion werden die internen Werte so umgewandelt, daß sie den Ergebnissen auf der Anzeige entsprechen; die angezeigten Werte können dann ohne weitere Änderungen für Folgeberechnungen verwendet werden. **RECHNUNGEN MIT BINÄR-, OKTAL-, DEZIMAL UND HEXADEZIMAL-ZAHLEN (N-BASIS) 11** Dieser Taschenrechner kann die vier Grundrechnungsarten sowie Klammer- und Speicherberechnungen mit Binär-, Oktal-, Dezimal- und Hexadezimalzahlen ausführen. Bei der Ausführung von Berechnungen in den einzelnen Systemen ist der Taschenrechner vor der Zahleneingabe zunächst auf die gewünschte Betriebsart einzustellen. Außerdem lassen sich die Zahlen im Binär-, Oktal-, Dezimal und Hexadezimalsystem

 $\leftrightarrow$ 

Umwandlungen in die einzelnen Zahlenschreibweisen erfolgen mit Hilfe der folgenden

Werden diese Tasten gedrückt, so erfolgt die Umwandlung des jeweils angezeigten Werts. Hinweis: Bei diesem Rechner werden die Hexadezimalzahlen A – F durch Drücken von  $\overbrace{{\sf Emp}}$ ,  $\overbrace{{\sf p}^{\rm E}$ , ,  $\overbrace{{\sf p}^{\rm E}$ ,  $\overbrace{{\sf p}^{\rm E}$  ,  $\overbrace{{\sf p}^{\rm E}$  ,  $\overbrace{{\sf p}^{\rm E}$  ,  $\overbrace{{\sf p}^{\rm E}$  ,  $\overbrace{{\sf p}^{\rm E}$  ,  $\overbrace{{\sf p}^{\rm E}$  ,  $\overbrace{{\sf p}^{\rm E}$  ,  $\overbrace{{\sf p}^{\rm E}$  ,  $\overbrace{{\sf p}^{\rm E}$  ,  $\overbrace{{\sf p$ 

Umwandlung in das Dezimalsystem. "b", "ø" und " $H^*$  verschwinden

**and Commission** Umwandlung in das Binärsystem. Es erscheint "b".<br> **(and Commission)** Umwandlung in das Oktalsystem. Es erscheint "*o*".<br> **(and Commission)** Umwandlung in das Hexadezimalsystem. Es erscheint Umwandlung in das Oktalsystem. Es erscheint "ø". **andF** (EHEX): Umwandlung in das Hexadezimalsystem. Es erscheint "*K*"<br>(2ndF) (EDEC): Umwandlung in das Dezimalsystem. "b". "o" und "*K*" vers

 $A \rightarrow B$ ,  $B \rightarrow b$ ,  $C \rightarrow f$ ,  $D \rightarrow d$ ,  $F \rightarrow f$ ,  $F \rightarrow f$ Im Binär-, Oktal- und Hexadezimalsystem gibt es keine Kommastellen. Wird eine Dezimalzahl mit Kommastelle in eine Binär-, Oktal- oder Hexadezimalzahl umgewandelt, so wird der Teil nach dem Komma weggelassen. Sollte das Ergebnis einer Berechnung mit Binär-, Oktal- oder Hexadezimalzahlen eine Kommastelle aufweisen, wird diese in gleicher Weise weggelassen. Negative Zahlen werden im Binär-, Oktal-oder Hexadezimalsystem als Komplement angezeigt. **BERECHNUNGEN MIT KOMPLEXEN ZAHLEN 12** Zur Ausführung von Addition, Subtraktion, Multiplikation und Division mit komplexen Zahlen drücken Sie @ndF (CPLX) für die Wahl der Betriebsart Komplexe im Zahlen. • Komplexe Zahlen werden im Format a + bi dargestellt. Dabei steht "a" für den reellen Teil und "bi" für den imaginären. Bei Eingabe des reellen Teils drücken Sie nach der Zahleneingabe a. Und bei Eingabe des imaginären Teils drücken Sie nach der Zahleneingabe b. Um das Resultat zu erhalten, drücken Sie =. • Direkt nach Abschluss der Berechnung können Sie den Wert des reellen Teils mit

 $\boxed{a}$  aufrufen und den des imaginären Teils mit  $\boxed{b}$ .

Zur Wahl der Statistik-Betriebsart (2ndF) (STAT) wählen. Die folgenden Statistiken können erzielt werden: Mittelwert einer Probe (*x*-Daten) *sx* Standardabweichung einer Probe (*x*-Daten) *σx* Standardabweichung der Gesamtheit (*x*-Daten) *n* Anzahl der Proben Σ*x* Summe der Proben (*x*-Daten) Σ*x*<sup>2</sup> Quadratsumme der Proben (*x*-Daten)

nach der Eingabe mit  $\overline{a}$  und  $\overline{b}$ .

**Dateneingabe und Korrektur**

Korrektur nach dem Drücken von [DATA]:

**Dateneingabe** Daten<sub>(DATA</sub>)

Г₹

**Korrektur der Daten**

• Bei Polarkoordinaten-Darstellung der komplexen Zahlen drücken Sie (2ndF) (-xy)

**STATISTISCHE BERECHNUNGEN 13**

Eingegebene Daten bleiben gespeichert bis (2ndF) (sπxr) oder (2ndF) (oFF) gedrückt.<br>Vor der Eingabe neuer Daten sollte der Speicherinhalt gelöscht werden.

**Daten X** Häufigkeit (DATA) (zur wiederholten Eingabe der gleichen Daten)

Zum Löschen von Daten den gewünschten Punkt anzeigen, dann (<u>2ndF)( cɒ )</u> drücken.<br>• Die angezeigte Zahl nach dem Drücken von (<u>סּאַדְא</u>) oder (<u>פֿחֹשׁר) (כֹּס</u>ׁי) während der

Korrektur vor dem Drücken von **DATA** direkt nach der Dateneingabe Falsche Daten mit  $\overline{^{(\infty)} }$  löschen, dann die korrigierten Daten eingeben.

Dateneingabe oder Korrektur ist die Anzahl der Proben (*n*).

aus der Anzeige.

Polarkoordinaten

∕ຈ

 $P(r, \theta)$ 

 $\overline{y}$ 

Vor Beginn einer Berechnung löschen Sie den Speicheinhalt durch Drücken von

betrieb und Binär-, Oktal- oder Hexadezimalsystem.

werden oder die Batterien erschöpft sind.

Berechnung weiterverwendet werden.

nungsanweisungen nicht erneut aufgerufen.

wird, kann ein Rest entstehen.

Rechtwinkelige Koordinaten

auch untereinander konvertieren.

angezeigt

Tasten:<br>  $\frac{2ndF}{2mdF}$ 

 $(TSTO), (RCL)$  und  $(TM+$ 

 $(m/c)$  und  $(\overline{370})$ .

die  $(+/-)$  und  $\sqrt{M+}$ 

#### **VOR DEM GEBRAUCH DES RECHNERS**

- Tastenbezeichnungen, die in dieser Anleitung verw
- $\pi$ Bestimmung von A (HEX) Bestimmung von  $\pi$  $\mathbf{E}xp$
- Bestimmung von E*x*p : E • Für die Verwendung der zweiten Funktionsbelegung einer Taste wird diese Funktion
- nach (<u>a<sub>nd</sub>r</u>) angegeben. Bei der Eingabe von Werten stehen nicht die Tastensymbo-<br>Ie, sondern die Ziffern in dieser Anleitung.

### **Ein- und Ausschalten**

Zum Einschalten (ONC) und zum Ausschalten (ZofF) drücken. **Löschverfahren 1**

#### • Drücken Sie ( $\overline{\text{owe}}$ ) zum Löschen der Eingaben außer bei numerischem Wert

- im unabhängigen Speicher und statistischen Daten.<br>• Drücken Sie CEL um die vor dem Betätigen der E **CE**), um die vor dem Betätigen der Funktionstaste eingegebene
- Zahl zu löschen.
- Zur Korrektur einer Stelle der eingegebenen Zahl drücken Sie (-) (Cursor-Verschiebung nach rechts).
- Die Austauschtaste (2ndF) dient zum Austauschen der angezeigten Zahl mit der im Artleitsspeicher vorhandenen Zahl.

#### **Vorrangordnung bei Berechnungen**

Dieser Rechner führt Berechnungen entsprechend der folgenden Vorrangordnung durch: Funktionen wie sin, *x*<sup>2</sup> und %

- 
- *yx* , *<sup>x</sup> y* nCr, nPr
- $\circledast$  ×, ÷  $(5) + -$
- 
- =, M+ und andere abschließende Anweisungen für Berechnungen • Berechnungen auf derselben Vorrangstufe werden in der anstehenden Reihenfolge nacheinander ausgeführt.
- Bei der Verwendung von Klammern haben Berechnungen in Klammern Vorrang
- vor allen anderen Berechnungen.
- Falls die Zahl der unabgeschlossenen Berechnungen 4 nicht überschreitet, so lassen sich runde Klammern wiederholt bis zu 15-mal setzen.

#### **ANFANGSEINSTELLUNG**

**Wahl der Betriebsart**

#### Normal-Betriebsart: (2ndF) (OFF) (ONC

 $Z$ ur Ausführung von arithmetischen Berechnungen und Funktionen.  $b$ ,  $a$ ,  $H$ ,  $\bigodot$ und **STAT** werden nicht angezeigt.

Binär-, Oktal-, Dezimal- oder Hexadezimalsystem: <u>(2ndF)</u> (CHE), (2ndF) (CHE), (2ndF) (CHE) (CHE) (CHE)

Komplexe Zahlen: 2ndF) CPLX

Dient zur Ausführung arithmetischer Operationen mit komplexen Zahlen. Zum Löschen

dieser Betriebsart drücken Sie @ndF) (CPLX). Statistik-Betriebsart: (2ndF)(STAT

Dient zur Ausführung statistischer Berechnungen. Zum Löschen dieser Betriebsart drücken Sie (2ndF) (STAT).

Bei der Betriebsartenwahl werden statistische Daten auch bei erneuter Wahl derselben Betriebsart gelöscht.

Durch Drücken von  $\sqrt{2ndF\sqrt{GFF}}$  oder Aktivieren der Ausschaltautomatik wird die Betriebsart annulliert und auf Normalbetrieb zurückgeschaltet.

#### **Wahl der Anzeigeart und Zuweisung der Anzahl der Dezimalstellen**

• Bei Anzeige des Ergebnisses als Gleitkommazahl wird durch Drücken von (F-E)

- auf Darstellung in der wissenschaftlichen Notation umgeschaltet. Durch erneutes Drücken von (F-E) erscheint das Resultat wieder als Gleitkommazahl auf dem Display.
- en auf dem Bilberg.<br>• Bei Drücken von @mdF) (TAB) bezeichnen die einzelnen Werte zwischen 0 und 9 die Zahl der Dezimalstellen im Berechnungsergebnis. Zum Löschen der Einstellung von Dezimalstellen drücken Sie **2ndF)** TAB

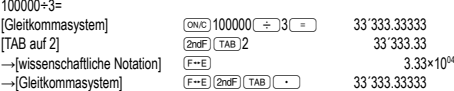

• Die wissenschaftliche Notation wird anstelle des Gleitkommasystems verwendet, wenn der Wert sich nicht innerhalb des folgenden Bereichs befindet: 0.000000001 ≤ *x* ≤ 9999999999

**Zuweisung der Winkeleinheit**

Bei diesem Rechner können die folgenden drei Winkeleinheiten(Kreisgrad, Radiant und Gradient) zugewiesen werden.<br>
DEG (°) -

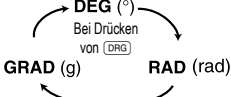

#### **WISSENSCHAFTLICHE BERECHNUNGEN**

#### • Berechnung in der Normal-Betriebsart

• Bei jedem Beispiel führt Drücken von (ONC) zum Löschender Displayanzeige.

- **Grundrechenarten 2** • Die schließende Klammer i direkt vor i oder (M+) kann weggelassen werden.  $\bullet$  Bei Eingabe nur einer einzigen Dezimalstelle braucht  $\textcircled{1}$  nicht vor  $\textcircled{1}$  gedrückt
- zu werden.
- **Rechnungen mit Konstanten 3** • Bei der Rechnung mit Konstanten wird der Summand zueiner Konstanten. Subtraktion und Division werden in dergleichen Art und Weise durchgeführt. Bei Multiplika-tionenwird der Multiplikand zu einer Konstanten.

#### **Wissenschaftliche Funktionen 4**

- Siehe die Bedienungsbeispiele für die einzelnen Funktionen. • Bei den meisten Berechnungen mit Funktionsaufruf sind die numerischen Werte
- vor Drücken der Funktionstaste einzugeben. **Zufallszahlen**

weitergeschaltet

Beim Drücken von (<u>⊘arF) </u> kann eine Pseudo-Zufallszahl mit 3 Ziffern angezeigt<br>werden. Das Generieren von Zufallszahlen ist nicht möglich, wenn der Rechner auf Binär-/Oktal-/Hexadezimalzahlen eingestellt ist. **Änderung der Winkeleinheiten 5**

Bei jedem Drücken von @g DRGP wird die Winkeleinheit entsprechend zyklisch

## **Formeln für statistische Berechnungen 14**

Ein Fehler tritt auf wenn: • Der absolute Wert eines Zwischenergebnisses oder eines Endergebnisses ist

 $1 \times 10^{100}$  oder mehr • Der Nenner ist Null.

• Es wurde versucht, die Quadratwurzel einer negativen Zahl zu berechnen.

## **FEHLER UND RECHENBEREICHE**

**Fehler** Ein Fehler tritt auf, wenn eine Operation die Berechnungsbereiche überschreitet, oder wenn die Ausführung einer mathematisch unzulässigen Operation versucht wird. Bei einem Fehler erscheint auf dem Display "E".

Fehler lassen sich durch Drücken der Taste <sup>(MC)</sup> löschen.

**Rechenbereiche 15 • Innerhalb der spezifizierten Bereiche hat dieser Rechner eine Rechenge-nauigkeit von ±1 an der 10. Stelle der Mantisse. Bei kontinuierlichen Rechenvorgängen können sich die Fehler der Einzelschritte summieren, so dass größere Rechenfehler resultieren. (Dies gilt auch für** *yx* **,** *<sup>x</sup>* **, n!,** *ex* **,** *ln* **u.a., wenn intern kontinuierliche Berechnungen ausgeführt werden.) Weiterhin werden Rechenfehler größer und akkumulieren in der Nähe eines Wendepunktes oder singulären Punktes von Funktionen.** • Rechenbereiche:

 $±10^{99}$  ~  $±9.999999999$  × 10<sup>99</sup> und 0

Wenn der absolute Wert einer Eingabe oder das Zwischenergebnis bzw. Endergebnis einer Berechnung kleiner als 10–99 ist, wird der Wert bei Berechnungen und auf der Anzeige als 0 angenommen.

#### **AUSWECHSELN DER BATTERIE**

**Hinweis zum Auswechseln der Batterie** Bei nicht sachgemäßer Behandlung können die Batterien auslaufen oder explodieren. Beachten Sie beim Auswechseln bitte folgende Hinweise:

• Die neue Batterie muss vom richtigen Typ sein. • Beim Einsetzen die Batterie entsprechend der Markierung im Rechner einlegen. • Die im Rechner befindlichen Batterie wurde ab Werk eingesetzt und können vor Ablauf der in den technischen Daten angegebenen Zeitdauer entladen sein.

#### **Hinweise zum Löschen des Speicherinhaltes**

Beim Auswechseln der Batterie wird der Speicherinhalt gelöscht. Der Speicher wird auch gelöscht, wenn der Rechner eine Fehlfunktion aufweist oder wenn er repariert wird. Legen Sie von allen wichtigen Speicherinhalten schriftliche Notizen an, falls der Speicherinhalt zufällig gelöscht wird.

#### **Zeitpunkt zum Auswechseln der Batterien**

Wenn die Anzeige sehr schwach ist, müssen die Batterie ausgewechsel werden. **Vorsicht**

- Entladene Batterien immer aus dem Gerät entnehmen. Sie könnten auslaufen und den Rechner beschädigen.
- Wenn die aus einer beschädigten Batterie austretende Flüssigkeit in die Augen gelangt, kann dies zu schweren Verletzungen führen. In diesem Fall die Augen mit klarem Wasser auswaschen und sofort einen Arzt aufsuchen.

• Wenn die aus einer beschädigten Batterie austretende Flüssigkeit mit der Haut oder Bekleidung in Berührung kommt, sollte sie sofort mit sauberem Wasser

ausgewaschen werden.<br>• Wenn das Gerät längere • Wenn das Gerät längere Zeit nicht benutzt wird, sollten die Batterien entfernt und an einem sicheren Ort aufbewahrt werden, um einer Beschädigung des Gerätes vor

auslaufenden Batterien vorzubeugen. • Niemals verbrauchte Batterien im Gerät lassen.

• Keine benutzten Batterien einsetzen und sicherstellen, dass keine verschiedenen

- Batterietypen benutzt werden.
- Die Batterien außerhalb der Reichweite von Kindern aufbewahren.
- Bei unsachgemäßer Verwendung besteht Explosionsgefahr. • Die Batterien nicht ins offene Feuer werfen, da sie explodieren könnten.

#### **Vorgehen beim Auswechseln**

1. Das Gerät durch Drücken von **@F GEE** ausschalten.

- 2. Die beiden Schrauben lockern und den Batteriefachdeckel abnehmen. (Abb. 1) 3. Entfernen Sie die verbrauchte Batterie mit Hilfe eines Kugelschreibers oder eines
- anderen spitzen Geräts. (Abb. 2)
- 4. Setzen Sie eine neue Batterie ein. Achten Sie darauf, dass der positive Pol "+" nach oben zeigt.
- 5. Batteriefachdeckel und Schrauben wieder anbringen.

6. Drücken Sie den RESET-Schalter mit einem Kugelschreiber oder einem anderen

spitzen Gerät. • Stellen Sie sicher, dass die folgende Anzeige erscheint. Wenn die Anzeige nicht erscheint, müssen die Batterien herausgenommen und erneut eingesetzt werden. Dann die Anzeige erneut überprüfen.

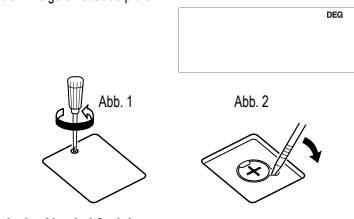

Ū.

**Automatische Abschaltfunktion** Dieser Rechner schaltet sich zur Stromeinsparung automatisch aus, wenn für etwa 7 Minuten keine Taste gedrückt wird.

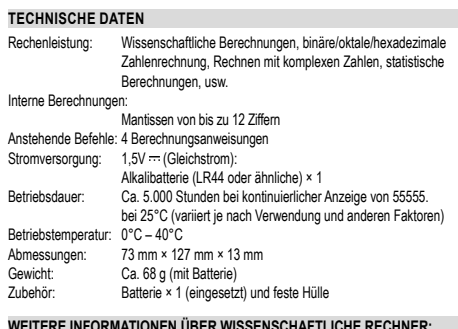

**WEITERE INFORMATIONEN ÜBER WISSENSCHAFTLICHE RECHNER:**

http://www.sharp-calculators.com

# **ANWENDUNGSBEISPIELE** Der Ergebnisbereich für inverse trigonometrische Funktionen

 $[1]$  (ON/C  $CE$  )  $\rightarrow$   $\rightarrow$ 

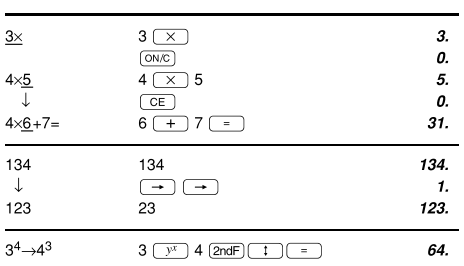

#### $[2] (+) (-) (X) (+) (+) (+) (Ep)$

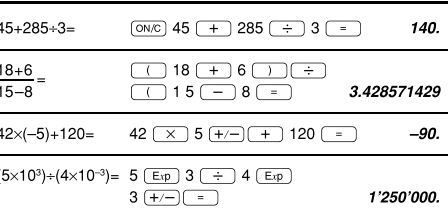

## $[3]$

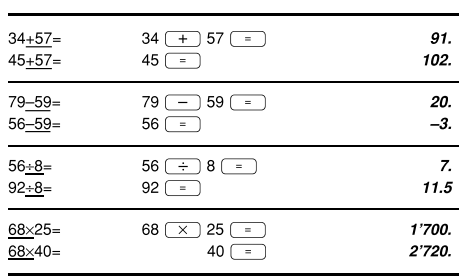

#### $[4]$   $\overline{\text{sin}\ (\text{cos}\ (\text{tan}\ (\text{sin}^{-1}\ \text{cos}^{-1}\ \text{tan}^{-1}\ \text{m}\ \text{m}^{-1}\ \text{m})}$  $\boxed{\text{arc hyp}}$   $\boxed{\text{In}}$   $\boxed{\text{log}}$   $\boxed{e^x}$   $\boxed{10^x}$   $\boxed{1/x}$   $\boxed{x^2}$   $\boxed{x^3}$   $\boxed{\sqrt{x^2}}$  $\boxed{y^x}$   $\boxed{\sqrt[x]{y}}$   $\boxed{\sqrt[x]{y}}$   $\boxed{y}$   $\boxed{n!}$   $\boxed{nPr}$   $\boxed{nCr}$   $\boxed{y_6}$

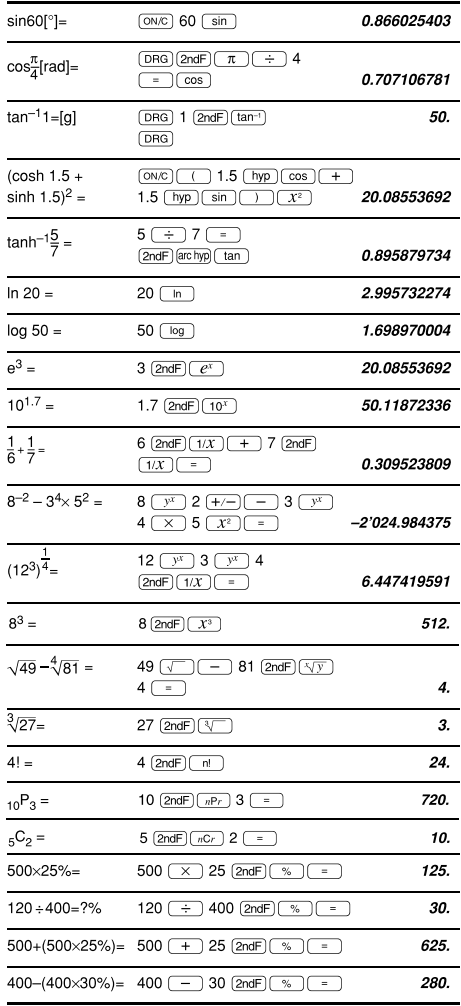

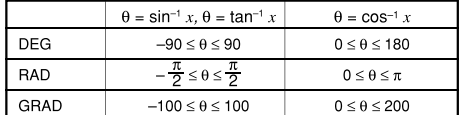

## $[5]$  (DRG)

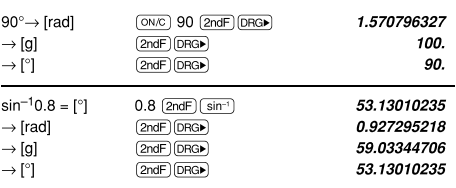

#### $[6]$   $(RCL)$  $STO$  $(M+)$

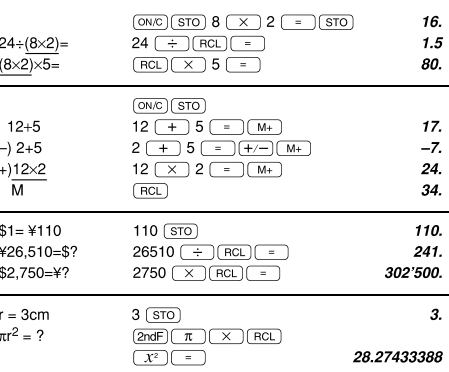

#### $[7]$  $6+4=ANS$  $\boxed{\text{ON/C}}$  6 + 4  $\boxed{=}$ 10.  $ANS+5$  $+$  5  $-$ 15.  $44+37=ANS$  $44$   $+$  37  $-$ 81.  $\sqrt{\text{ANS}}$  $\sqrt{2}$ 9.

#### $[8]$   $\rightarrow$  DEG  $\rightarrow$  DMS

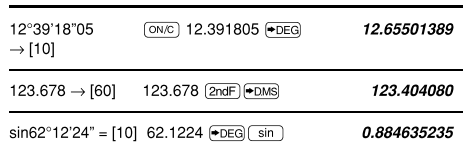

#### $[9]$   $\boxed{a}$   $\boxed{b}$   $\boxed{\rightarrow r\theta}$   $\boxed{\rightarrow xy}$

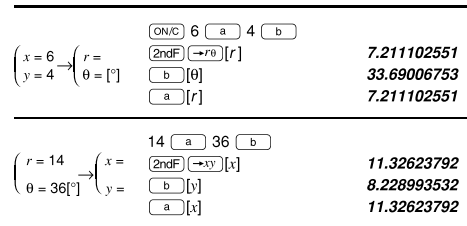

#### $[10]$   $(MDF)$   $(TAB)$

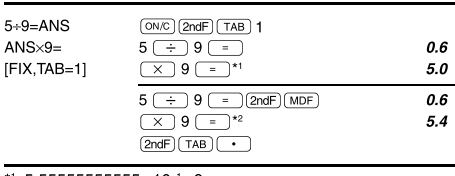

\*1 5.55555555555×10<sup>-1</sup>×9 \* $2.5555$ 

## $[11]$   $( \rightarrow$  BIN)  $( \rightarrow$  OCT)  $( \rightarrow$  HEX)  $( \rightarrow$  DEC)

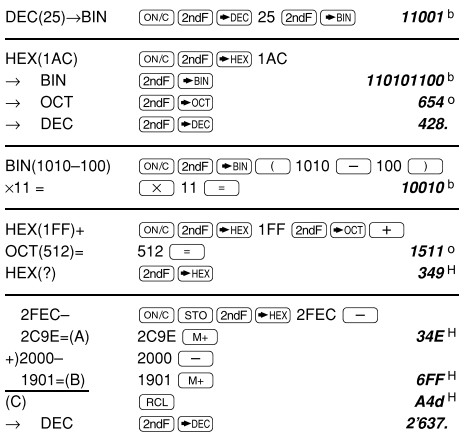

## $[12]$  <br> <u>CPLX</u> <br> a <br> b <br>  $\rightarrow$  <br> e <br>  $\rightarrow$  <br><br><br><br><br><br><br><br><br><br><br><br><br><br><br><br><br><br><br><br>

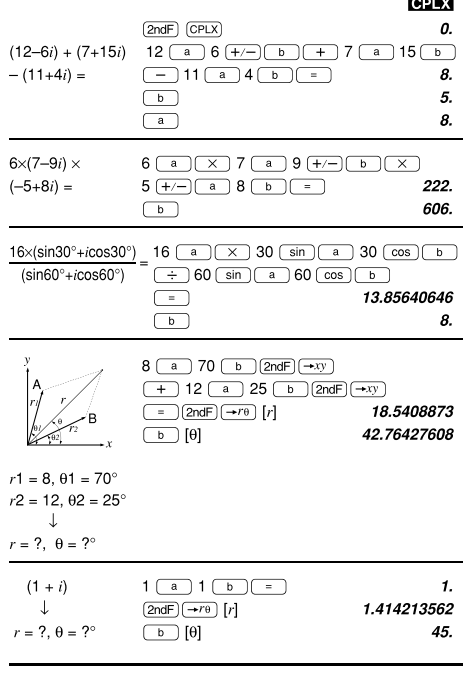

## [13]  $\boxed{\text{STAT}}$   $\boxed{\text{DATA}}$   $\boxed{\text{CD}}$   $\boxed{\overline{X}}$   $\boxed{\text{Sx}}$   $\boxed{\text{Ox}}$   $\boxed{n}$   $\boxed{\Sigma x}$   $\boxed{\Sigma x^2}$

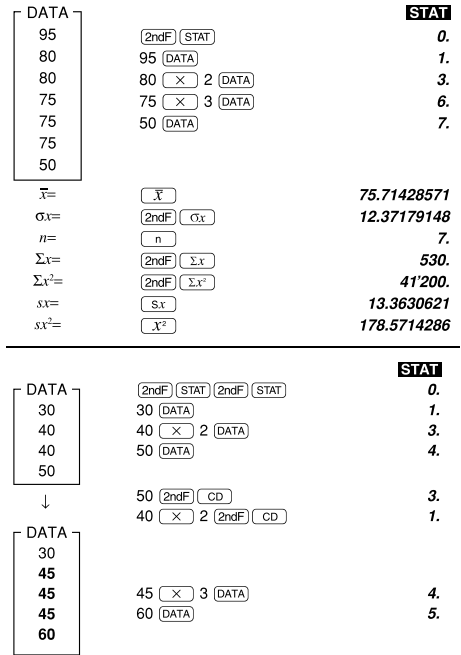

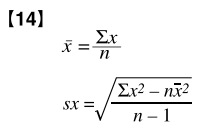

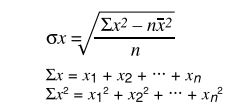

## $[15]$

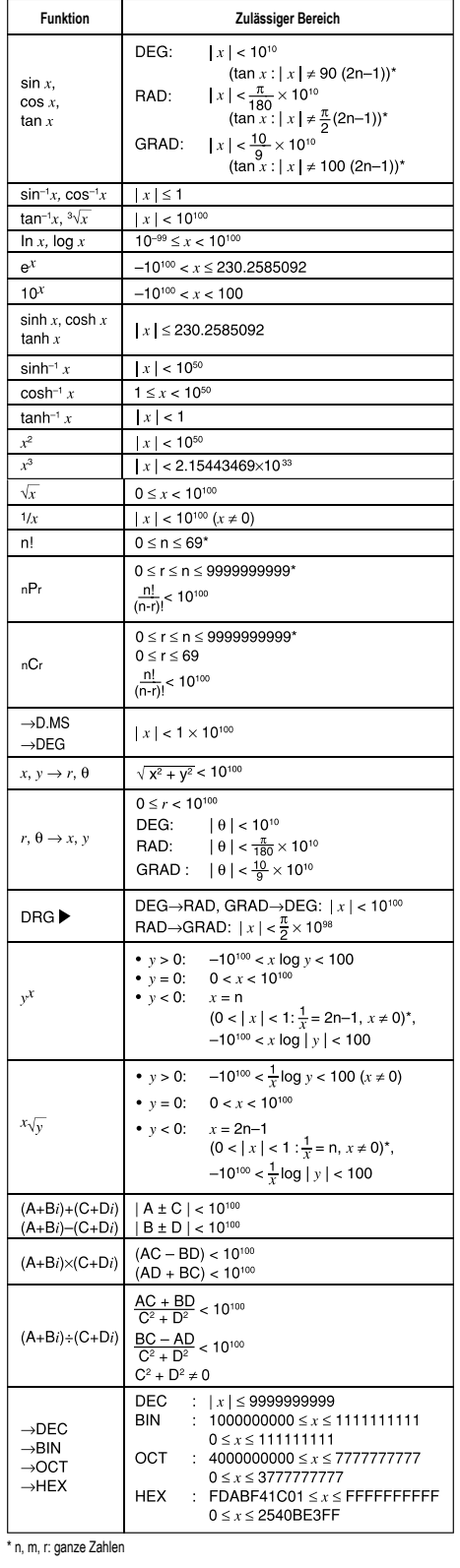

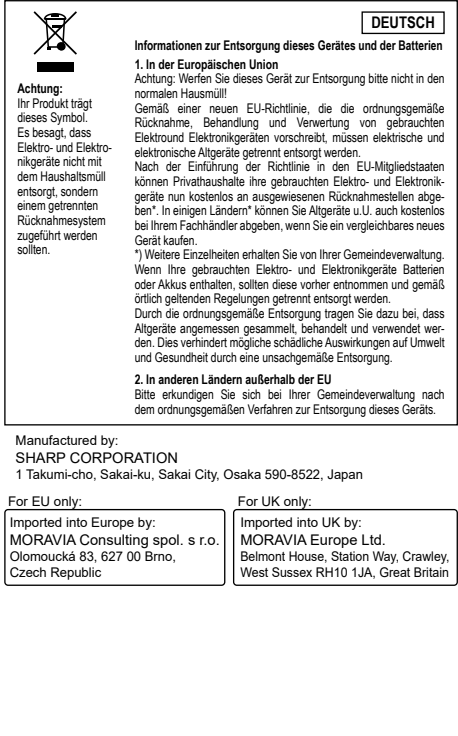

 $\overline{ }$